# **CONCURSO PÚBLICO UFAL 2011**

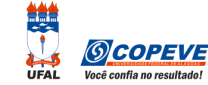

## (provas objetivas 6/2/2011)

# **PROCEDIMENTOS PARA RECURSOS ELETRÔNICOS**

Maceió/AL, 20h30 de 8 de fevereiro de 2011.

Os formulários de recursos eletrônicos estarão disponíveis no sistema da Copeve (www.copeve.ufal.br) das 22h de 8 de fevereiro até as 22h de 11 de fevereiro de 2011.

### **Como montar seu(s) recurso(s)?**

Acesse o Sistema de Inscrição:

- **A.** No seu navegador de Internet digite o endereço www.copeve.ufal.br e escolha no menu esquerdo a opção **Sistema de Inscrição** ou acesse o link: www.copeve.ufal.br/sistema.
- **B.** Digite seu CPF (login) e senha.
- **C.** Clique no botão (**Recursos**), que aparece no menu (do lado esquerdo da tela).
- **D.** Agora clique em **Formulário Eletrônico para Recurso** (1 da figura):
- **E.** Selecione o concurso **Técnico Administrativo UFAL Efetivo Edital n.º 136/2010** (2 da figura) e clique em OK.
- **F.** Selecione a sua inscrição (3 da figura).
- **G.** Selecione o **Tipo de Prova** e a **Questão** (4 da figura). **Muito cuidado com essa escolha, para não errar o tipo e questão**.

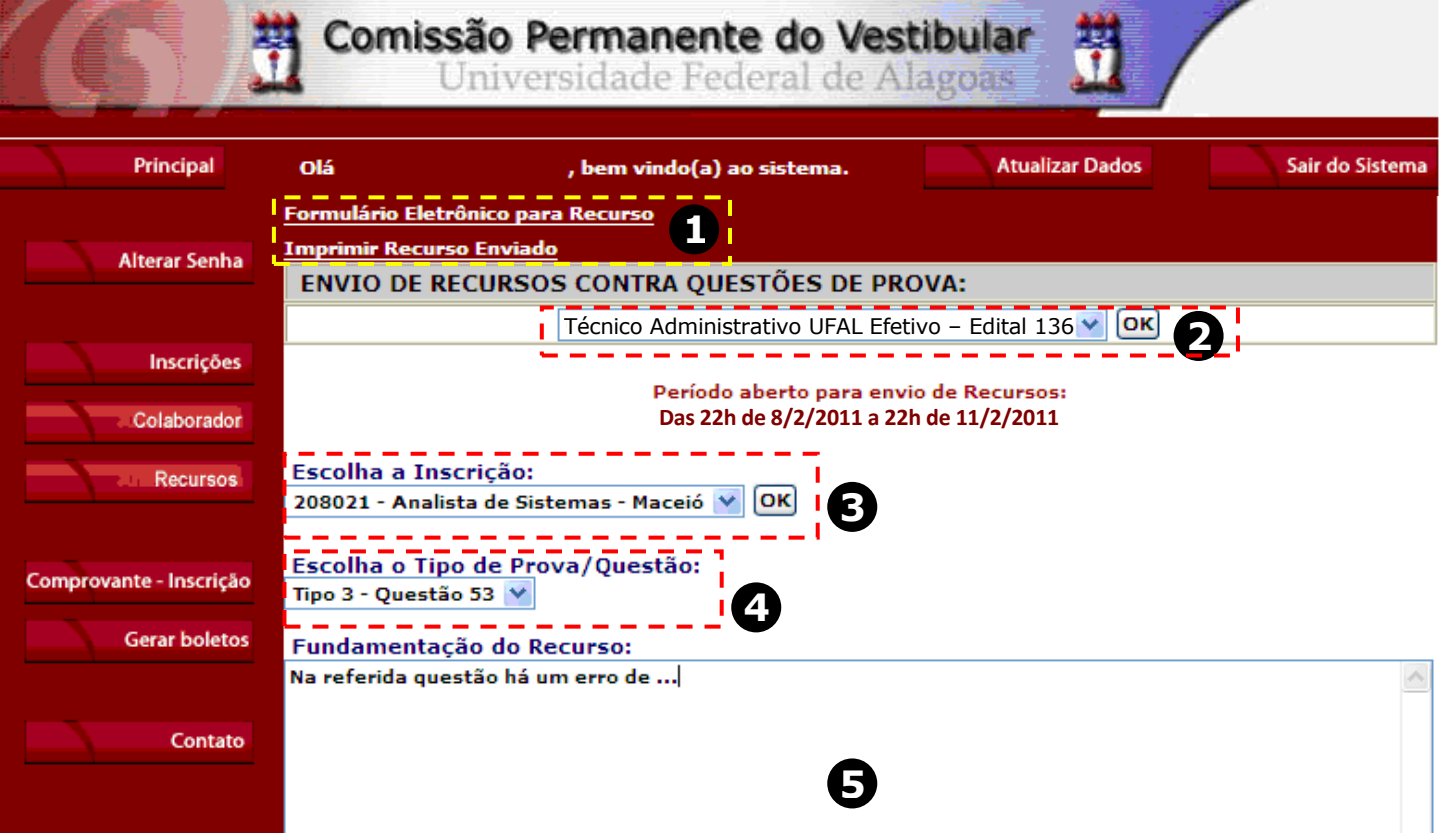

**H.** Você tem 2.000 (dois mil) caracteres para fundamentar seu recurso de cada questão (5 da figura). Ao finalizar, clique no botão Enviar e aguarde o envio.

Pronto! Seu recurso foi encaminhado à base de dados da Copeve conforme instruções anteriores. Mesmo assim, caso deseje, imprima uma cópia de seu recurso.

Logo a(s) banca(s) estarão analisando e respondendo o(s) seu(s) recurso(s).

#### **Não esqueça!**

Você terá que preencher seu formulário de recursos no site da Copeve e encaminhá-lo até as 22h de 11/2/2011. **Dúvidas: 8h às 12h e 13h às 17h. 82-3322-3697**